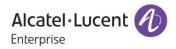

# **Release Notes - Maintenance**

## **OmniAccess Stellar**

# AP1101, AP1201, AP1221, AP1222, AP1231, AP1232, AP1251, AP1201H

### AWOS Release 3.0.4.2050

The following is a list of issues that have been identified and corrected in this AWOS software release. This document is intended to be used as a pre-upgrade guide and does not replace the GA Release Notes which are created for every GA release of software.

#### **Contents**

| Contents                                                       | 2 |
|----------------------------------------------------------------|---|
| Fixed Problem Reports Between Builds 1036 (MR) and 2050 (MR)   | 3 |
| Fixed Problem Reports Between Builds 17 (GA) and 1036 (MR)     | 3 |
| Open Problem Reports and Known Issues                          | 5 |
| New Features Introduced - 3.0.4.2050                           | 6 |
| Limitations and/or dependencies                                | 6 |
| Technical Support                                              | 7 |
| Appendix A: Software Upgrade Instructions in WiFi Express Mode | 8 |

#### Fixed Problem Reports Between Builds 1036 (MR) and 2050 (MR)

| PR           | Description                                                                                                    |
|--------------|----------------------------------------------------------------------------------------------------|
| ALEISSUE-214 | Summary: Random Client disconnect.                                                                                                    |
|              | <b>Explanation:</b> When AP detects excessive packet retransmission errors, the AP puts the client into a state preventing handling of any further data packets. To resolve the issue, the AP upon detecting this state kicks the client so it can disconnect & reconnect.                                                                                                    |
| ALEISSUE-267 | Summary: Stellar AP 1221 randomly stop broadcasting SSIDs.                                                                                                    |
|              | <b>Explanation:</b> SSIDs not broadcasting on some of the APs after running for a long time. The root cause was RF tuning was not occurring in the right sequence leading to interface down status. The sequencing of operation with respect to interface and frequency setting has been corrected to resolve this.                                                                                                    |
| ALEISSUE-282 | Summary: AP1221 - stopped advertising SSID on 2.4Ghz.                                                                                                    |
|              | <b>Explanation:</b> This issue occurs because of a race condition when the AP attempts to perform a channel change, and at approximately the same exact time the DCM functional block (responsible for band-steering & load-balancing) queries the ACS on the old channel for utilization information. This results in the SSID interface locking up stopping SSID to be broadcasted on the band. To resolve, when ACS functional block is performing a channel change, the DCM functional block will back off until the channel change operation is completed. |
| ALEISSUE-272 | Summary: AP's going down in OV but it's actually up and serving clients.                                                                                                    |
|              | <b>Explanation</b> : The root cause is after deleting the GTTS interface, AP does not handle receiving/forwarding of bigger packets. This has been resolved.                                                                                                    |

#### Fixed Problem Reports Between Builds 17 (GA) and 1036 (MR)

| PR           | Description                                                                                                    |
|--------------|----------------------------------------------------------------------------------------------------|
| ALEISSUE-189 | <b>Summary</b> : Though AP's are in Australia country code, customer noticed the Channels 120, 124, 128 in the RF profile which is restricted in Australia. |
|              | Explanation: Remove channel 120,124,128 from web UI.                                                                                                    |

| Summary: Band steering not working on couple of APs.                                                                                                    |
|----------------------------------------------------------------------------------------------------|
| <b>Explanation</b> : The root cause was the lbd process was not initialized properly leading to this. lbd process initialization is corrected to fix this.                                                                                                    |
| Summary: SSIDs not broadcasting.                                                                                                    |
| <b>Explanation:</b> SSIDs not broadcasting on some of the APs after running for a long time. The root cause was RF tuning was not occurring in the right sequence leading to interface down status. The sequencing of operation with respect to interface and frequency setting has been corrected to fix this. |
| <b>Summary:</b> AP-1101 devices are continuously rebooting after enabling the Airtime Fairness.                                                                                                    |
| Explanation: Updated new driver on OAW-AP1101 to solve the problem.                                                                                                    |
| Summary: NAS-ID field not being sent in RADIUS request by Stellar cluster.                                                                                                    |
| <b>Explanation:</b> Allow user to specify the NAS identifier in web UI and send out through RADIUS request packets.                                                                                                    |
| <b>Summary:</b> HSTS Certificate Error on Android devices while doing Social Login using Facebook                                                                                                    |
| <b>Explanation:</b> Adding m.facebook.com into the white list domains of Walled Garden, as well as Optimizing the release rules for the IP address resolved by the DNS server.                                                                                                    |
| Summary: Immediately change the default image of captive portal.                                                                                                    |
| <b>Explanation:</b> Replace the Express internal captive portal background picture.                                                                                                    |
| Summary: APs show down on OV.                                                                                                    |
| <b>Explanation:</b> Some APs appear as down at the OV2500, SSIDs are propagated but the users cannot log in. The root cause was timeout of the AP connection agent when getting other service information, finally leading to this. The timeout process has been optimized to fix this.                         |
| Summary: 5 AP's in a cluster not broadcasting 5 Ghz Radio                                                                                                    |
| <b>Explanation:</b> The root cause was RF tuning was not occurring in the right sequence leading to interface down status. The sequencing of operation with respect to interface and frequency setting has been corrected to fix this.                                                                          |
|                                                                                                    |

#### Open Problem Reports and Known Issues

The problems listed here include problems known at the time of the product's release. Any problems not discussed in this section should be brought to the attention of the Service and Support organization as soon as possible. Please contact customer support for updates on problem reports (PRs) where no known workaround was available at the time of release.

| PR           | Description                                                                              | Workaround                                                                                                    |
|--------------|------------------------------------------------------------------------------------------|----------------------------------------------------------------------------------------------------|
| ALEISSUE-158 | Summary: RSSI Threshold de-association should not cause a deletion of client-context     | Will be optimized in later release.                                                                                                    |
| ALEISSUE-164 | <b>Summary:</b> The output of "iwlist ath01 txpower" is incorrect on AP1101              | There is no known workaround at this time.                                                                                                    |
| ALEISSUE-249 | <b>Summary:</b> AP's in same group with same RF profile work in different channel width. | Log message is added to record the channel selection behavior in this release.                                                                                                    |
| ALEISSUE-262 | Summary: New AP fails to get country code from PVC                                       | It's expected to be fixed in AWOS 3.0.5.<br>If any new AP has to be added to an<br>existing Express mode cluster, the<br>workaround is to boot the new AP and<br>setup the right country code and then<br>make it part of the required Express<br>mode cluster. |
| ALEISSUE-143 | <b>Summary:</b> Will AP1231 supports wired AP profile.                                   | It's expected to be supported in future AWOS release.                                                                                                    |
| ALEISSUE-233 | Summary: Captive portal page is not appearing for the android clients.                   | If the user visits an HTTPS site that does<br>use HSTS and they are using the browser<br>that supports HSTS they are not able to<br>open the captive portal page. The<br>workaround to get redirected to the<br>captive portal is to visit a non-HSTS site.     |

#### New Features Introduced - 3.0.4.2050

- 1. OmniAccess Stellar OAW-AP1201 support.
- 2. MESH/Bridge feature general availability.

#### Limitations and/or dependencies

- 1. LACP for AP1230 Series
- Limitation: Five minutes detect window for LACP protocol when AP starts.
- 2. VLAN Service

Express Mode: For AP Device AP1101/AP1220/AP1251/AP1201H support VLAN maximum 14.

For AP Device AP1230 support VLAN maximum 21.

Enterprise Mode: For AP Device AP1101/AP1220/AP1230/AP1251/AP1201H support VLAN maximum 64.

Wired Port uplink VLAN: For AP Device AP1201H wired port, VLAN 1/4091/4092/4093/4094 are not available for users.

3. Guest Tunnel Service

Enterprise Mode: Support maximum 16.

- 4. DHCP/DNS/NAT Service
- **Express Mode:** Support maximum 128 Source and Destination NAT Rule.
- 5. Certificate Management

Express Mode: Support maximum 6 certificates.

6. Static Neighbor AP

Support maximum 8 static neighbor APs

7. Allow importing of Guest Accounts via .CSV file

Express Mode: Support maximum 2000 accounts

8. MESH

Maximum 5 SSIDs can be broadcasted on the MESH AP;

Maximum 4 hops in the MESH chain;

9. By default, the IP address 1.1.1.1 is occupied for Captive Portal function

10. SNMP

Available for monitoring only

#### Technical Support

Alcatel-Lucent technical support is committed to resolving our customer's technical issues in a timely manner. Customers with inquiries should contact us at:

| Region         | Phone Number                 |
|----------------|------------------------------|
| North America  | 1-800-995-2696               |
| Latin America  | +1-877-919-9526              |
| European Union | +800 00200100 (Toll Free) or |
|                | +1(650)385-2193              |
| Asia Pacific   | +65 6240 8484                |

Email : ebg\_global\_supportcenter@alcatel-lucent.com

**Internet:** Customers with service agreements may open cases 24 hours a day via the support web page at: <u>businessportal2.alcatel-lucent.com</u>.

Upon opening a case, customers will receive a case number and may review, update, or escalate support cases on-line. Please specify the severity level of the issue per the definitions below. For fastest resolution, please have telnet or dial-in access, hardware configuration—module type and revision by slot, software revision, and configuration file available for each switch.

Severity 1 - Production network is down resulting in critical impact on business-no workaround available.

Severity 2 - Segment or Ring is down or intermittent loss of connectivity across network.

Severity 3 - Network performance is slow or impaired—no loss of connectivity or data.

Severity 4 Information or assistance on product feature, functionality, configuration, or installation.

www.al-enterprise.com - Alcatel-Lucent and the Alcatel-Lucent Enterprise logo are trademarks of Alcatel-Lucent. To view other trademarks used by affiliated companies of ALE Holding, visit: www.al-enterprise.com/en/legal/trademarks-copyright. All other trademarks are the property of their respective owners. The information presented is subject to change without notice. Neither ALE Holding nor any of its affiliates assumes any responsibility for inaccuracies contained herein.

#### Appendix A: Software Upgrade Instructions in WiFi Express Mode

1. Login to AP using Administrator account with default password 'admin'.

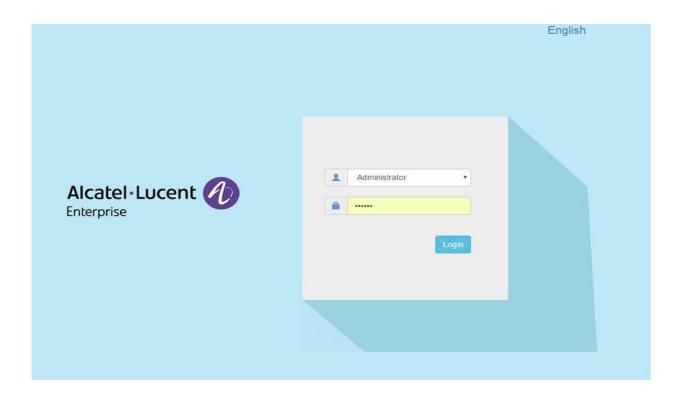

2. Click on the AP tab to open the AP Configuration page.

| Alcatel • Luc<br>Enterprise | ent 🕖        | AP Group : AP-G     | Group -                                                                                    | k here to open .                        | AP Configuratior       | ı page                      |              | Admir                                                 | nistrator Log               |           | ut Help   E<br>Polling Cycle |           |          |
|-----------------------------|--------------|---------------------|--------------------------------------------------------------------------------------------|-----------------------------------------|------------------------|-----------------------------|--------------|-------------------------------------------------------|-----------------------------|-----------|------------------------------|-----------|----------|
| 🕸 WLAN                      | En           | able: 1 Disable: 0  | Ф АР                                                                                       |                                         | own:0 Joining:0        | Monitoring                  |              |                                                       |                             |           |                              |           | sroup    |
| WLAN Name                   | Status<br>on | Clients<br>0        | Primary Name           Image: AP-CB:80           Image: AP-01:30           Image: AP-95:50 | Status<br>Working<br>Working<br>Working | Clients<br>0<br>0<br>0 | 0.5                         |              | •RX •TX                                               | 10<br>5                     |           |                              | Clier     | ıt       |
| New Clients                 |              | For Group: AP-Group |                                                                                            |                                         | Total:0                | 0<br>16:59:25 1             | 6:59:40<br>T | 17:00:00 17:00:20 <b>17:00:3</b> 4<br>hroughput(Mbps) | 16:59:25                    | 16:59:40  | 17:00:00<br>Client           | 17:00:20  | 17:00:34 |
| User Name                   | ΙÞ           | MAC                 | WLAN                                                                                       |                                         | Auth                   | 10<br>8<br>6<br>4<br>2<br>0 | 0<br>2.4GHz  | 0<br>5GHz<br>Client Band                              | 10<br>8<br>6<br>4<br>2<br>0 | 0<br>Best | 0<br>Good<br>Client Health   | 0<br>Fair |          |
|                             |              |                     |                                                                                            |                                         | S                      | System                      |              |                                                       |                             |           |                              |           |          |
| ē                           |              |                     |                                                                                            |                                         | ٧                      | /ireless                    |              |                                                       |                             |           |                              |           |          |
| 20                          |              |                     |                                                                                            |                                         | ,                      | Access                      |              |                                                       |                             |           |                              |           |          |

#### 3. On AP Configuration Page, click Upgrade All Firmware.

| rimary Name       | IP                        | Firmware | Operate                                       |   |                  | Detailed Information               |
|-------------------|---------------------------|----------|-----------------------------------------------|---|------------------|------------------------------------|
|                   |                           | PVC      |                                               |   |                  |                                    |
| AP-CB:80          | 192.168.20.117(AP)<br>(M) | 3.0.3.24 | <u>●cfg</u> <sup>(</sup> <sup>(</sup> )reboot |   | AP Name:<br>MAC: | AP-CB:80 Edit<br>34:E7:0B:01:CB:80 |
|                   |                           | SVC      |                                               |   | Location:        | Edit                               |
| AP-95:50          | 192.168.20.56             | 3.0.3.24 | ●cfg Ureboot                                  |   | Status:          | Working                            |
|                   | м                         | EMBER    |                                               |   | Role in Group:   | PVC                                |
| AP-01:30          | 192.168.20.114            | 3.0.3.24 | ●cfg Ureboot                                  |   | Serial Number:   | 123456                             |
|                   |                           | -1-1     | orig Oreboor                                  |   | Model:           | OAW-AP1251                         |
|                   |                           | oining   |                                               |   | Firmware:        | 3.0.3.24                           |
|                   | Р                         | ending   |                                               |   | Upgrade Time:    | Mon Apr 23 18:25:01 2018           |
| Neighboring Group |                           |          |                                               |   | Upgrade Flag:    | successfully                       |
| AP-00:00          | 192.168.20.2              | 3.0.4.1  |                                               |   |                  |                                    |
| AD 54:00          | 102 100 20 02             | 20250    |                                               | • | IP Mode:         | Static Edit                        |
|                   |                           |          |                                               |   | IP:              | 192.168.20.117                     |
|                   |                           |          |                                               |   | Netmask:         | 255.255.255.0                      |
|                   |                           |          |                                               |   | Default gateway: |                                    |
|                   |                           |          |                                               |   | DNS:             | 8.8.8.8                            |
|                   |                           |          |                                               |   | <b>n</b>         | Click here to upgrade all firmw    |

4. Select AP model and firmware file then click **Upload To All**, this will upgrade the firmware and reboot the AP.

#### Example of using an Image File

| Multi-model Upgrade |                      |                            |  |                                                                                                    |
|---------------------|----------------------|----------------------------|--|----------------------------------------------------------------------------------------------------|
| Model               | Firmware             | AP Quantity                |  | Upgrade Firmware                                                                                                    |
| AP1250<br>AP1230    | 3.0.3.24<br>3.0.3.24 | 2 Expand<br>1 Expand       |  | Don't turn off the power during the upgrade process!<br>Image File Image File URL                                            |
|                     |                      | Select AP model to upgrade |  | MAP1230         Choose File         MAP1250         Choose File         No file chosen         Remove All         Upload All |

#### Example of using an Image File URL

| Multi-model Upgrade                                                              |                                  |                       |                  |                                                                                      |
|----------------------------------------------------------------------------------|----------------------------------|-----------------------|------------------|--------------------------------------------------------------------------------------|
| Model<br>AP1250                                                                  | Firmware<br>3.0.3.24<br>3.0.3.24 | AP Quantity<br>1<br>1 | Expand<br>Expand | Upgrade Firmware Don't turn off the power during the upgrade process! Image File IRL |
| AP1230 3.0.3.24 1 Expand The URL for AP upgrade firmware file, support TFTP/SFTP |                                  |                       |                  | AP1230:<br>AP1250:<br>(TFTP://lp/file.bin)                                           |
|                                                                                  |                                  |                       |                  | (SFTP://UserName:Password@ip/file.bin)                                               |

Fill in the URL of the firmware file and then click **Upload To All**, this will upgrade the firmware and reboot the AP.